# **Cisco Crosswork Change Automation and Health Insights 5.0** リリースノート

初版:2023 年 4 月 3 日

最終更新:2023 年 4 月 3 日

このドキュメントでは、Cisco Crosswork Change Automation と Health Insights の概要、このリ リースの新機能、互換性情報、使用ガイドライン、および制限事項について説明します。

### 製品の概要

Cisco Crosswork Change Automation and Health Insights アプリケーションによって、サービスプ ロバイダーは目的主導型のクローズドループ運用のモニタリングと変更管理を迅速に展開でき ます。

Cisco Crosswork Change Automation and Health Insights には、次の使用例をサポートする、すぐ に使用できるソリューションが用意されています。

- 重要業績評価指標 (KPI) をモニターし、異常があればオペレータに通知します。
- KPIの変化によってトリガーされるネットワークの変更を準備し、オペレータによる制御 のもと、あるいは自動的にこれらの変更をロールアウトします。
- 変更による影響と問題の修復を自動化します。

# **Cisco Crosswork Change Automation and Health Insights 5.0**で追加され た機能

このセクションでは、Cisco Crosswork Change Automation and Health Insights の本リリースで提 供される新機能について説明します。

#### **Cisco Crosswork** 変更自動化

このリリース以降、Cisco Crosswork 変更自動化 は、リンクされた Health Insights KPI によって 生成されたアラートを介してトリガーされる Change Automation プレイブックの自動実行を許 可します。詳細については、『Cisco Crosswork Change [Automation](https://www.cisco.com/c/en/us/td/docs/cloud-systems-management/crosswork-cahi/5-0/UserGuide/cisco-crosswork-change-automation-and-health-insights-5-0-user-guide.html) and Health Insights 5.0 User [Guide](https://www.cisco.com/c/en/us/td/docs/cloud-systems-management/crosswork-cahi/5-0/UserGuide/cisco-crosswork-change-automation-and-health-insights-5-0-user-guide.html)』のトピック「Link KPIstoPlaybooks and Run Them Automatically」を参照してください。

#### **Cisco Crosswork Health Insights**

このリリース以降、Cisco Crosswork Health Insights を使用すると、ユーザーは Health Insights の 重要業績評価指標 (KPI) を1つ以上の変更自動化プレイブックにリンクできるようになりま す。また、リンクされたKPIによって生成されたアラートに基づいて、ネットワークの問題が それらのプレイブックで自動的に修復されます。詳細については、『Cisco [Crosswork](https://www.cisco.com/c/en/us/td/docs/cloud-systems-management/crosswork-cahi/5-0/UserGuide/cisco-crosswork-change-automation-and-health-insights-5-0-user-guide.html) Change [Automation](https://www.cisco.com/c/en/us/td/docs/cloud-systems-management/crosswork-cahi/5-0/UserGuide/cisco-crosswork-change-automation-and-health-insights-5-0-user-guide.html) and Health Insights 5.0 User Guide』のトピック「Link KPIs to Playbooks and Run Them Automatically」を参照してください。

# 互換性に関する情報

次の表に、テスト済みで Cisco Crosswork Change Automation and Health Insights と互換性がある ことがわかっているハードウェアとソフトウェアのバージョンを示します。インストールの詳 細な要件については、『Cisco Crosswork Network Controller 5.0 [Installation](https://www.cisco.com/c/en/us/td/docs/cloud-systems-management/crosswork-infrastructure/5-0/InstallGuide/b_cisco_crosswork_5_0_install_guide.html) Guide』を参照してく ださい。

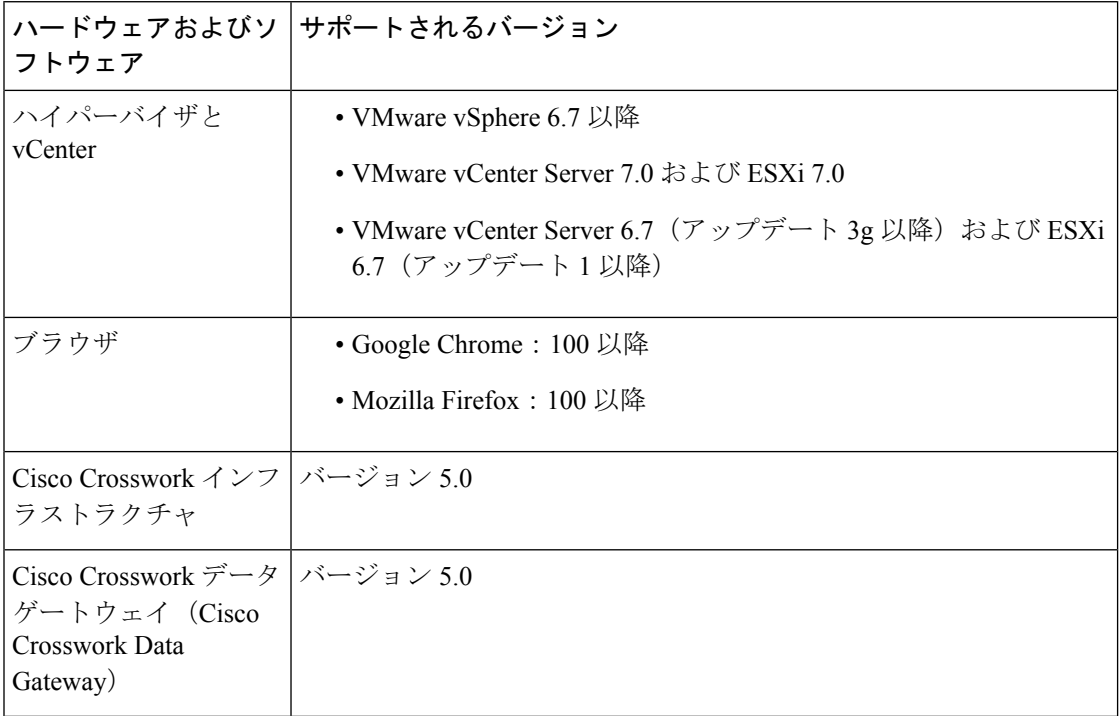

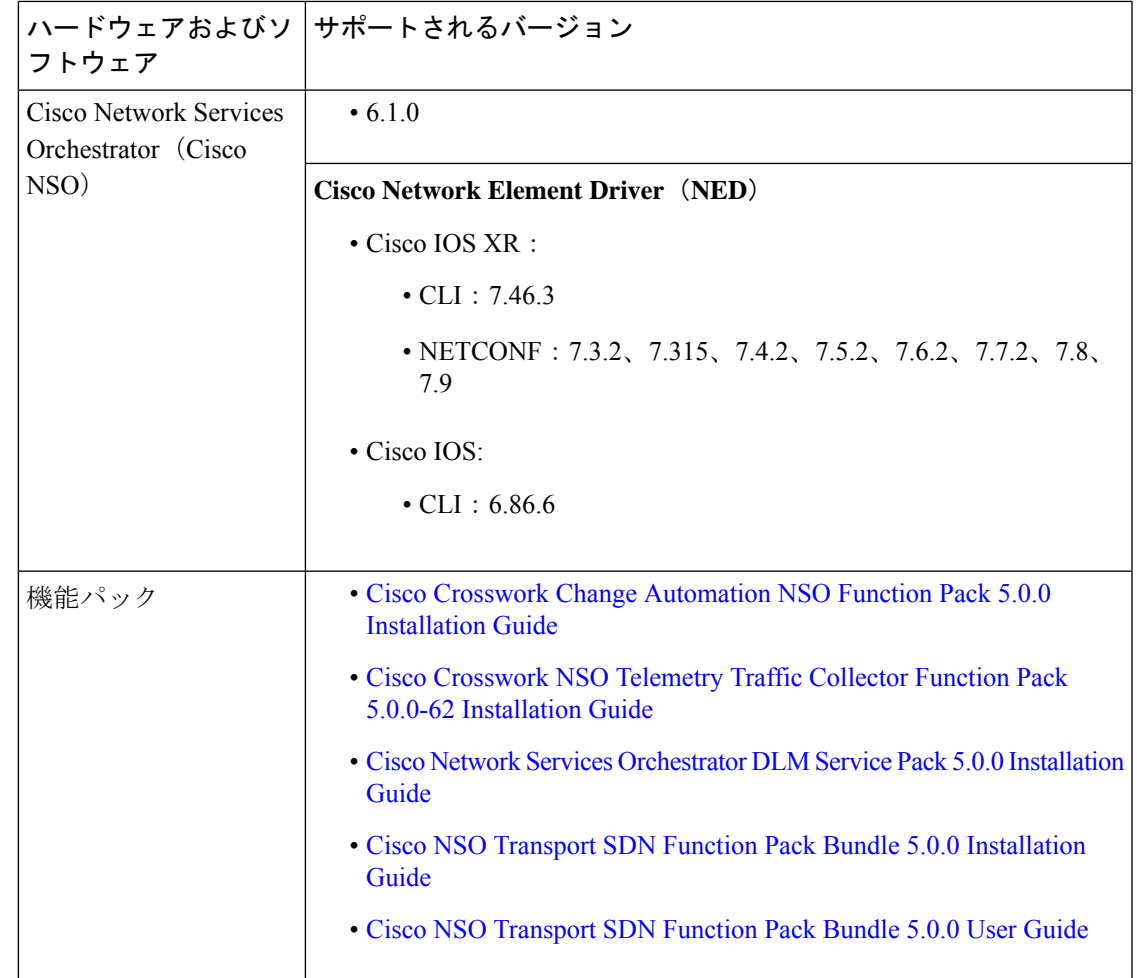

# 使用上のガイドラインと重要な注意事項

このセクションでは、Cisco Crosswork Change Automation and Health Insights のリリースを使用 する場合に考慮する必要があるガイドラインと重要な注意事項を示します。

#### **Cisco Crosswork Change Automation**

Cisco Crosswork 変更自動化 の使用方法については、『Cisco Crosswork Change [Automation](https://www.cisco.com/c/en/us/td/docs/cloud-systems-management/crosswork-cahi/5-0/UserGuide/cisco-crosswork-change-automation-and-health-insights-5-0-user-guide.html) and Health [Insights](https://www.cisco.com/c/en/us/td/docs/cloud-systems-management/crosswork-cahi/5-0/UserGuide/cisco-crosswork-change-automation-and-health-insights-5-0-user-guide.html) 5.0 User Guide』の「[Automate](https://www.cisco.com/c/en/us/td/docs/cloud-systems-management/crosswork-cahi/5-0/UserGuide/cisco-crosswork-change-automation-and-health-insights-5-0-user-guide/m_changeautomationv500.html) Network Changes」の章を参照してください。

フレキシブルなプレイブック開発ツールの使用について詳しくは、『Cisco [Crosswork](https://developer.cisco.com/docs/crosswork/#!about-cisco-crosswork) Change [Automation](https://developer.cisco.com/docs/crosswork/#!about-cisco-crosswork) Developer Guide on Cisco DevNet』の[カスタムプレイブックの作成](https://developer.cisco.com/docs/crosswork/#!writing-custom-playbooks-writing-custom-playbooks)に関するチュート リアルを参照してください。

#### **Cisco Crosswork Health Insights**

Cisco Crosswork Health Insights の使用方法については、『Cisco Crosswork Change [Automation](https://www.cisco.com/c/en/us/td/docs/cloud-systems-management/crosswork-cahi/5-0/UserGuide/cisco-crosswork-change-automation-and-health-insights-5-0-user-guide.html) and Health [Insights](https://www.cisco.com/c/en/us/td/docs/cloud-systems-management/crosswork-cahi/5-0/UserGuide/cisco-crosswork-change-automation-and-health-insights-5-0-user-guide.html) 5.0 User Guide』の「Monitor [Network](https://www.cisco.com/c/en/us/td/docs/cloud-systems-management/crosswork-cahi/5-0/UserGuide/cisco-crosswork-change-automation-and-health-insights-5-0-user-guide/m_healthinsightsV500.html) Health and KPIs」の章を参照してください。

• 関連するデバイスメトリックをモニタリングするために、KPI プロファイル内の KPI をグ ループ化します。最良の結果を得るために、KPI プロファイルごとに 10 個の KPI に制限 します。KPI プロファイル内でサポートできる KPI の最大数は 50 個です。

KPIは、そのKPIによって収集されるデータの量によって変動します。システムで最大50 個の KPI プロファイルを使用できますが、KPI を展開する前に、ライセンスと Crosswork Data Gateway キャパシティの両方があることを確認する必要があります。詳細について は、『Cisco Crosswork Change [Automation](https://www.cisco.com/c/en/us/td/docs/cloud-systems-management/crosswork-cahi/5-0/UserGuide/cisco-crosswork-change-automation-and-health-insights-5-0-user-guide.html) and Health Insights 5.0 User Guide』のトピック 「Enable KPI Profiles on [Devices](https://www.cisco.com/c/en/us/td/docs/cloud-systems-management/crosswork-cahi/5-0/UserGuide/cisco-crosswork-change-automation-and-health-insights-5-0-user-guide/m_healthinsightsV500.html#id_52505)」を参照してください。

• 最適なパフォーマンスを得るには、100 台以下のデバイス群で KPI プロファイルを有効に します。

デバイスで KPI プロファイルを有効にする場合、Cisco Crosswork Data Gateway で十分な キャパシティを使用できることを確認します。十分なキャパシティを使用できない場合、 それが原因で過負荷や機能停止が発生する可能性があります。詳細については、『[Cisco](https://www.cisco.com/c/en/us/td/docs/cloud-systems-management/crosswork-cahi/5-0/UserGuide/cisco-crosswork-change-automation-and-health-insights-5-0-user-guide.html) Crosswork Change [Automation](https://www.cisco.com/c/en/us/td/docs/cloud-systems-management/crosswork-cahi/5-0/UserGuide/cisco-crosswork-change-automation-and-health-insights-5-0-user-guide.html) and Health Insights 5.0 User Guide』のトピック「[Enable](https://www.cisco.com/c/en/us/td/docs/cloud-systems-management/crosswork-cahi/5-0/UserGuide/cisco-crosswork-change-automation-and-health-insights-5-0-user-guide/m_healthinsightsV500.html#id_52505) KPI Profiles on [Devices](https://www.cisco.com/c/en/us/td/docs/cloud-systems-management/crosswork-cahi/5-0/UserGuide/cisco-crosswork-change-automation-and-health-insights-5-0-user-guide/m_healthinsightsV500.html#id_52505)」を参照してください。

• 最高のシステムパフォーマンスを得るには、デフォルトのKPIケイデンスを使用します。

KPI ケイデンスは、KPI の性質に基づいて設定されます。低いケイデンス(たとえば、10 秒程度)を使用することを決定する場合、シスコ プロフェッショナル サービスに確認す る必要があります。

### 既知の問題と制限事項

以下は、Cisco Crosswork Change Automation and Health Insights の既知の問題、制限、および回 避策です。

#### **Cisco Crosswork Change Automation**

- プレイブックの実行が失敗し、「NSOでデバイスクレデンシャルの上書き設定」に失敗し たことを示す「アクセスエラー」メッセージが表示されます。これを回避するには、 「admin」が Cisco NSO の **ncsadmin** ユーザーグループのメンバーであることを確認してく ださい。
- 特定の負荷条件下では、プレイブックの実行がタイムアウトになることがあります。
	- 連続して失敗する場合は、ジョブのタイムアウトを変更してみてください。
	- デバイスがロックされているために失敗した場合は、デバイスの状態を [ダウン (DOWN)] に変更してから、もう一度 [アップ(UP)] に変更してみてください。
- 動的グループタグに対してプレイブックをスケジュールしている間、ジョブの実行がスケ ジュールされるまで、[ジョブ履歴(Job History)] ページ内にあるジョブに対応するジョ ブ設定画面には、関連デバイスが表示されません。
- 複数のデバイスで、異なる *collection\_type* パラメータ値を使用して同時にプレイブックを 実行すると、障害が発生する場合があります。障害が発生したプレイブックを再実行する と、問題が解決します。
- SWIM API を使用して削除フローを実行すると、イメージが非アクティブ化されてから削 除されます。

#### **Cisco Crosswork Health Insights**

- プロファイル内のすべてのKPIに対してアラートを無効にするKPIプロファイルをデバイ スに適用しても、アラートが送信される可能性があります。これは、KPIプロファイルの ID が、アラートが有効になっている他の KPI プロファイル ID とサブストリングを共有し ている場合に発生する可能性があります。たとえば、IDが「L2」、「L2SNMP」、および 「L2GRPC」である 3 つの KPI プロファイルのセットでは、3 つのプロファイル ID すべて にサブストリング「L2」が含まれています。この問題を回避するには、KPIプロファイル 名が一意であることを確認し、他のKPIプロファイルとサブストリングを共有しないよう にします。
- 既存の有効な KPI プロファイルに新しい KPI を追加し、新しく追加された KPI を編集す ると、操作のタイムアウトが発生する可能性があります。KPIの編集では書き込み時間が 最大で5分かかることがあるため、プロファイルで編集されたKPIが最終的に有効になり ます。タイムアウトメッセージに問題がある場合は、次の項で提案されているように、書 き込み遅延が経過するまで KPI プロファイルを無効にできます。
- KPI プロファイルを有効にした後、以下の 3 つの方法のいずれかを使用して、関連付けら れた KPI のケイデンスとしきい値のパラメータを編集できます。
	- 必要なケイデンスとしきい値のパラメータを使用してカスタムKPIを作成し、既存の KPI プロファイルに関連付けます。
	- 関連する KPI が関連付けられた新しい KPI プロファイルを作成します。この新しい KPI プロファイルを有効にする前に、ケイデンスとアラートのパラメータを更新しま す。
	- KPI プロファイルを無効にし、関連付けられた関連 KPI を変更します。その後、KPI プロファイルを再度有効にします。
- カスタム KPI の場合:
	- API を直接使用するカスタム KPI を作成する場合、特定の階層(収集パス)まで至 る、リーフセンサーへの完全センサーパス(部分センサーパスではなく)を選択する 必要があります。
	- すべてのリーフセンサーパスは、そのKPIでのみ使用するために予約されています。

•カスタム KPI の詳細については、『Crosswork Change Automation and Health Insights User Guide』の「Monitor Network Health and KPIs」の章を参照してください。

# 関連資料

次の表に、Cisco Crosswork Change Automation and Health Insights の現行リリース用に提供され ているドキュメントの一覧を示します。すべての Cisco Crosswork Change Automation and Health Insights エンドユーザーマニュアルに [https://www.cisco.com/c/en/us/support/](https://www.cisco.com/c/en/us/support/cloud-systems-management/crosswork-change-automation/model.html) [cloud-systems-management/crosswork-change-automation/model.html](https://www.cisco.com/c/en/us/support/cloud-systems-management/crosswork-change-automation/model.html) および [https://www.cisco.com/c/](https://www.cisco.com/c/en/us/support/cloud-systems-management/crosswork-health-insights/model.html) [en/us/support/cloud-systems-management/crosswork-health-insights/model.html](https://www.cisco.com/c/en/us/support/cloud-systems-management/crosswork-health-insights/model.html) でアクセスできます。

Cisco Crosswork Network Controller 5.0 [の情報ポータル](https://www.cisco.com/c/en/us/td/docs/cloud-systems-management/crosswork-doc-portal/doc_portal.html)が利用可能になりました。情報が機能領 域別に分類されているため、見つけやすく、簡単にアクセスできます。

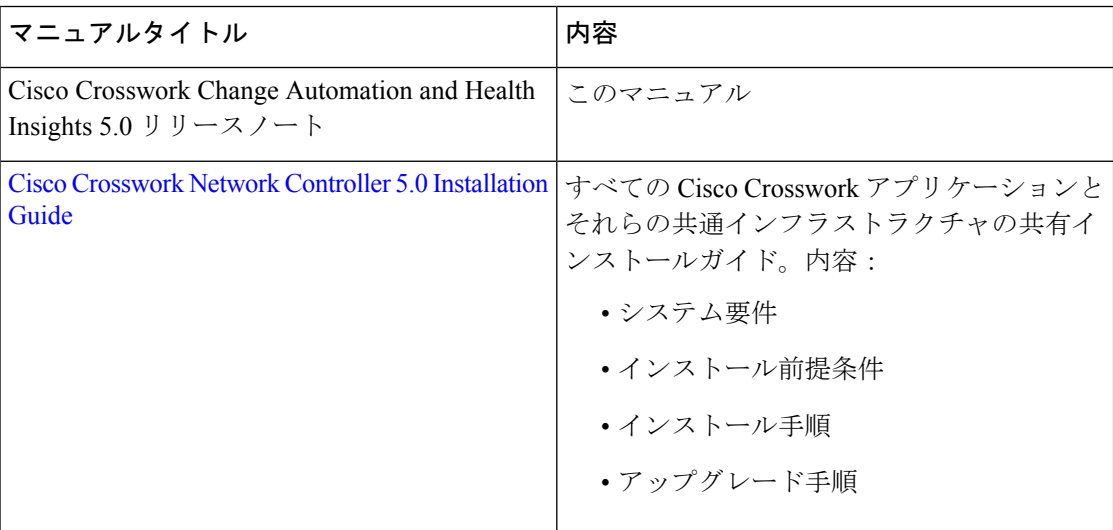

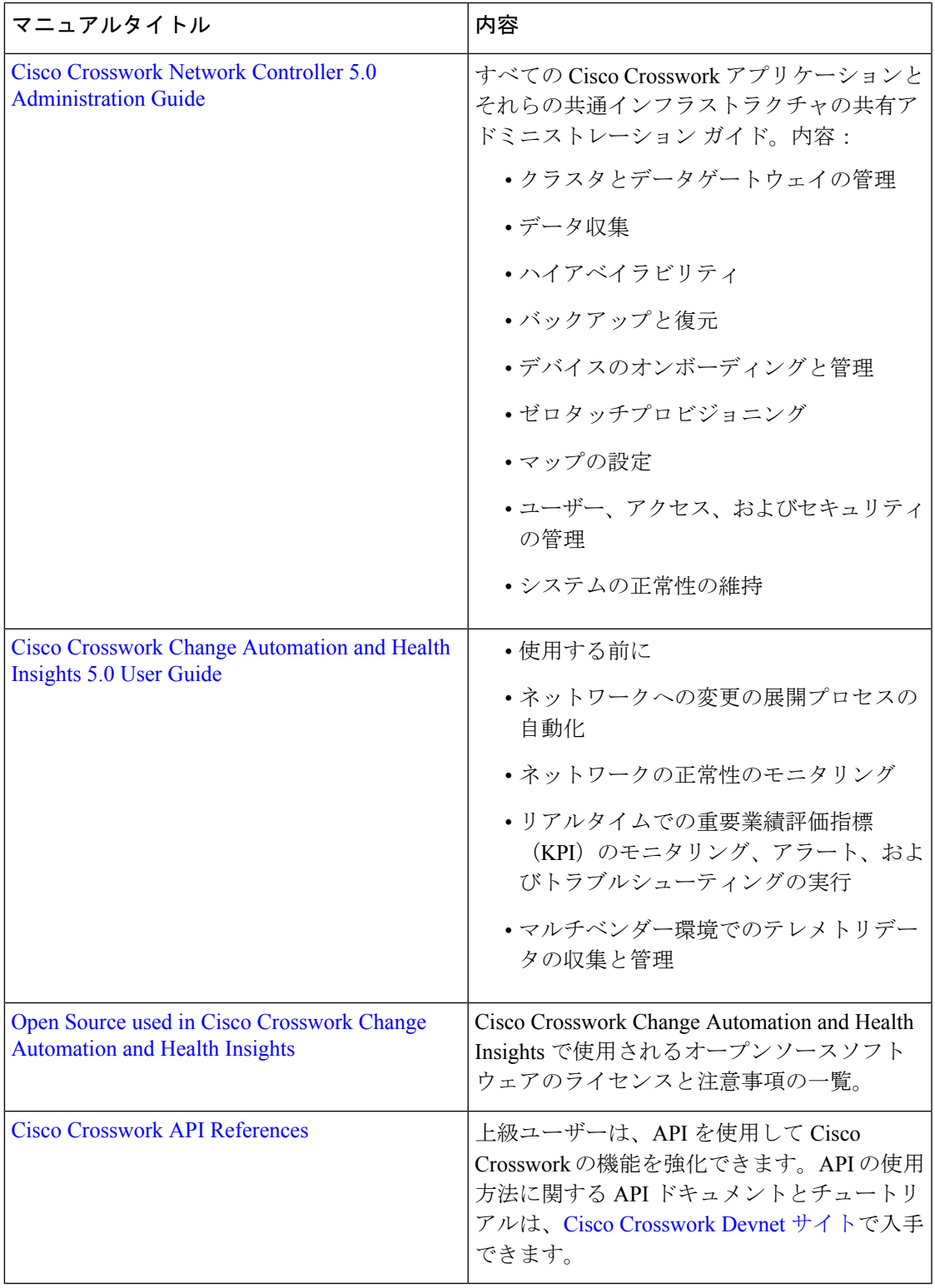

 $\blacksquare$ 

 $\mathbf I$ 

#### その他の関連ドキュメント

このセクションでは、Cisco Crosswork Change Automation and Health Insights に関連する製品の ドキュメントへのリンクを示します。

- Cisco NSO Transport SDN Function Pack Bundle 5.0.0 [Installation](https://www.cisco.com/c/dam/en/us/td/docs/cloud-systems-management/crosswork-infrastructure/NSO-CFPs/5-0/Cisco_NSO_Transport_SDN_Function_Pack_Bundle_Installation_Guide_5_0_0.pdf) Guide
- Cisco NSO [Transport](https://www.cisco.com/c/dam/en/us/td/docs/cloud-systems-management/crosswork-infrastructure/NSO-CFPs/5-0/Cisco_NSO_Transport_SDN_Function_Pack_Bundle_User_Guide_5_0_0.pdf) SDN Function Pack Bundle 5.0.0 User Guide
- Cisco Network Services [Orchestrator](https://www.cisco.com/c/dam/en/us/td/docs/cloud-systems-management/crosswork-infrastructure/NSO-CFPs/5-0/Cisco_Network_Services_Orchestrator_DLM_Service_Pack_Installation_Guide_5_0_0.pdf) DLM Service Pack 5.0.0 Installation Guide
- Cisco Crosswork NSO Telemetry Traffic Collector Function Pack 5.0.0 [Installation](https://www.cisco.com/c/dam/en/us/td/docs/cloud-systems-management/crosswork-infrastructure/NSO-CFPs/5-0/Cisco_Crosswork_NSO_Telemetry_Traffic_Collector_Function_Pack_5_0_0-62_Installation_Guide.pdf) Guide
- Cisco Crosswork Change [Automation](https://www.cisco.com/c/dam/en/us/td/docs/cloud-systems-management/crosswork-infrastructure/NSO-CFPs/5-0/Cisco_Crosswork_Change_Automation_NSO_Function_Pack_Installation_Guide_5_0_0.pdf) NSO Function Pack 5.0.0 Installation Guide
- Open Source Used in Element [Management](https://www.cisco.com/c/dam/en/us/td/docs/cloud-systems-management/CW-Common-EMS-Services/5-0/OpenSource/ElementManagementFunctions_OpenSource_5_0_0.pdf) Functions 5.0.0

すべての Cisco Crosswork 製品のドキュメントには、Cisco Crosswork Network [Automation](https://www.cisco.com/c/en/us/support/cloud-systems-management/crosswork-network-automation/tsd-products-support-series-home.html) [Documentation](https://www.cisco.com/c/en/us/support/cloud-systems-management/crosswork-network-automation/tsd-products-support-series-home.html) でアクセスできます。

# **Cisco Crosswork** の未解決のバグ

CiscoCrossworkの使用中に問題が発生した場合は、こちら[の未解決のバグのリストを](https://www.cisco.com/c/dam/td-xml/en_us/network-mgmt/crosswork/common/OpenBugs/Cisco_Crosswork_Network_Controller_5_0_Open_Bugs.xlsx)確認して ください。リスト内の各バグ ID は、詳細な説明と回避策にリンクされています。

Cisco バグ検索ツールを使用して、特定のバグを検索したり、リリース内のすべてのバグを検 索したりできます。

- 1. [Ciscoバグ検索ツール (Cisco Bug Search Tool) ]<https://tools.cisco.com/bugsearch> にアクセス します。
- **2.** 登録している Cisco.com のユーザー名とパスワードを入力し、[ログイン(Log In)] をク リックします。

[バグ検索 (Bug Search) ] ページが開きます。

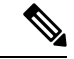

(注) Cisco.com のユーザー名とパスワードをお持ちでない場合は[、ここで登録](http://tools.cisco.com/RPF/register/register.do)できます。

3. 次のいずれかのオプションを使用してバグを検索し、Enter(リターン)を押して検索を開 始します。

- 特定のバグを検索するには、[検索対象 (Search For)] フィールドにバグ ID を入力しま す。

- 特定の基準に基づいてバグを検索するには、問題の説明、機能、または製品名などの検 索基準を [検索対象(Search For)] フィールドに入力します。

- 製品に基づいてバグを検索するには、製品リストから製品を入力または選択します。た とえば、「**Cisco Crosswork** 変更自動化」または「**Cisco Crosswork Health Insights**」と入 力します。

- リリースに基づいてバグを検索するには、[リリース (Releases) 1リストで、特定のリ リースに影響するバグ、特定のリリースで修正されたバグ、またはその両方を検索するか どうかを選択します。次に、[リリース(Releases)]フィールドに1つ以上のリリース番号 を入力します。

**4.** 検索結果が表示されたら、フィルタツールを使用して結果を絞り込みます。ステータス、 シビラティ(重大度)などでバグをフィルタ処理できます。

#### $\boldsymbol{\varOmega}$

結果をスプレッドシートにエクスポートするには、[Excelに結果をエクスポート(ExportResults to Excel)] リンクをクリックします。 ヒント

## オープンソース

Cisco Crosswork で使用されるオープンソースソフトウェアのリストは、「*Cisco [Crosswork](https://www.cisco.com/c/en/us/support/cloud-systems-management/crosswork-network-automation/products-licensing-information-listing.html) Change Automation and Health Insights* [で使用されるオープン](https://www.cisco.com/c/en/us/support/cloud-systems-management/crosswork-network-automation/products-licensing-information-listing.html) ソース」で確認できます。

## セキュリティ

シスコは、すべての製品が業界の最新の推奨事項に準拠するように大きく進歩しています。セ キュリティはエンドツーエンドのコミットメントであると固く信じており、環境全体を保護で きるように支援を行っています。シスコのアカウントチームと協力して、ネットワークのセ キュリティプロファイルを確認してください。

製品の検証方法について詳しくは、「Cisco Secure Products and Solutions」および「Cisco Security [Advisories](https://tools.cisco.com/security/center/publicationListing.x)」を参照してください。

シスコ製品のセキュリティに関して質問や懸念がある場合は、シスコのカスタマーエクスペリ エンスチームとのケースを開き、使用しているツールと、そのツールで報告された脆弱性につ いての詳細をお知らせください。

### アクセシビリティ機能

すべての製品マニュアルは、イメージ、グラフィック、および一部のチャートを除き、アクセ シブルになっています。音声、点字、または大きな文字の製品マニュアルが必要な場合は、 Web で[シスコユーザー補助チームに](https://www.cisco.com/c/en/us/about/accessibility/contact-accessibility-team.htmlaccessibility@cisco.com)お問い合わせいただくか、[accessibility@cisco.com](mailto:accessibility@cisco.com) に電子 メールをお送りください。

# マニュアルを入手してサービス リクエストを送信する

マニュアルの入手、CiscoBugSearchTool(BST)の使用、サービスリクエストの送信、追加情 報の収集の詳細については、『What's New in Cisco Product [Documentation](https://www.cisco.com/c/en/us/td/docs/general/whatsnew/whatsnew.html)』を参照してくださ い。

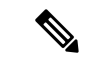

ライセンス関連の問題については、スマートライセンスのサイトを確認してください。詳細に ついては、『Smart [Software](https://www.cisco.com/web/software/286285517/151968/Smart_Software_Manager_On-Prem_8_User_Guide.pdf) Manager Guide』を参照してください。新規または追加のライセン スを購入するには、シスコのアカウント担当者(営業)または製品を購入したパートナーにお 問い合わせください。 (注)

サービスに影響しない問題については、サポートポータルからサポートケースを開き、関連す るすべてのログまたはスクリーンショットをアップロードします。

より緊急の問題については、サービスリクエストを開き、適切なキーワードを使用してリクエ ストが適切なチームに届くようにします。

新しく作成された、または改訂されたシスコのテクニカルコンテンツをお手元に直接送信する には、『What's New in Cisco Product [Documentation](https://www.cisco.com/assets/cdc_content_elements/rss/whats_new/whatsnew_rss_feed.xml)』 RSS フィードをご購読ください。RSS フィードは無料のサービスです。

© 2022–2023 Cisco Systems, Inc. All rights reserved.

翻訳について

このドキュメントは、米国シスコ発行ドキュメントの参考和訳です。リンク情報につきましては 、日本語版掲載時点で、英語版にアップデートがあり、リンク先のページが移動/変更されている 場合がありますことをご了承ください。あくまでも参考和訳となりますので、正式な内容につい ては米国サイトのドキュメントを参照ください。